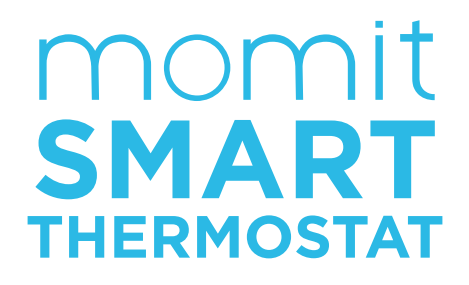

## Application Instructions

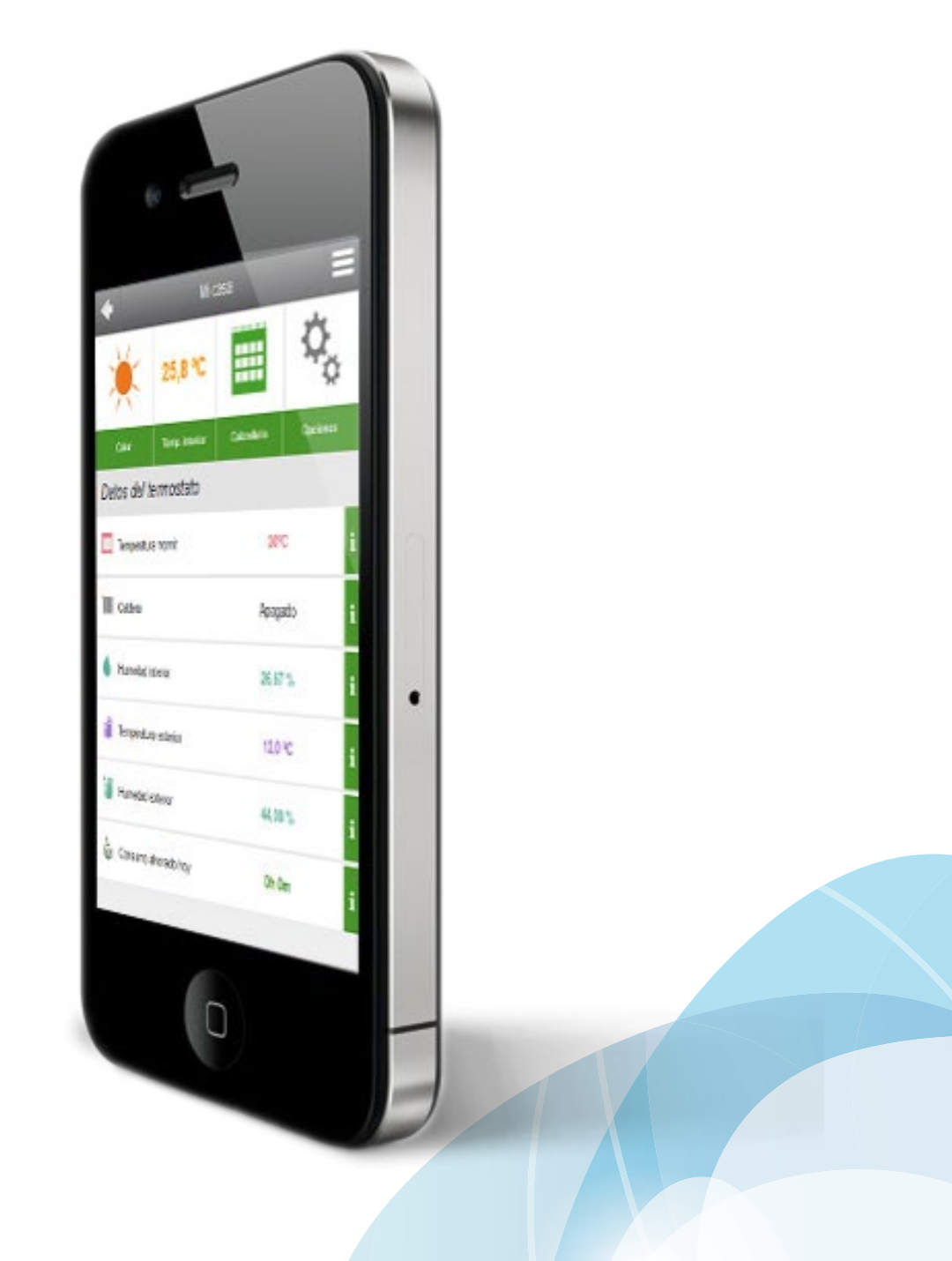

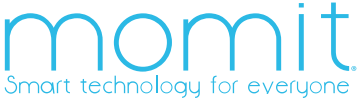

## Index

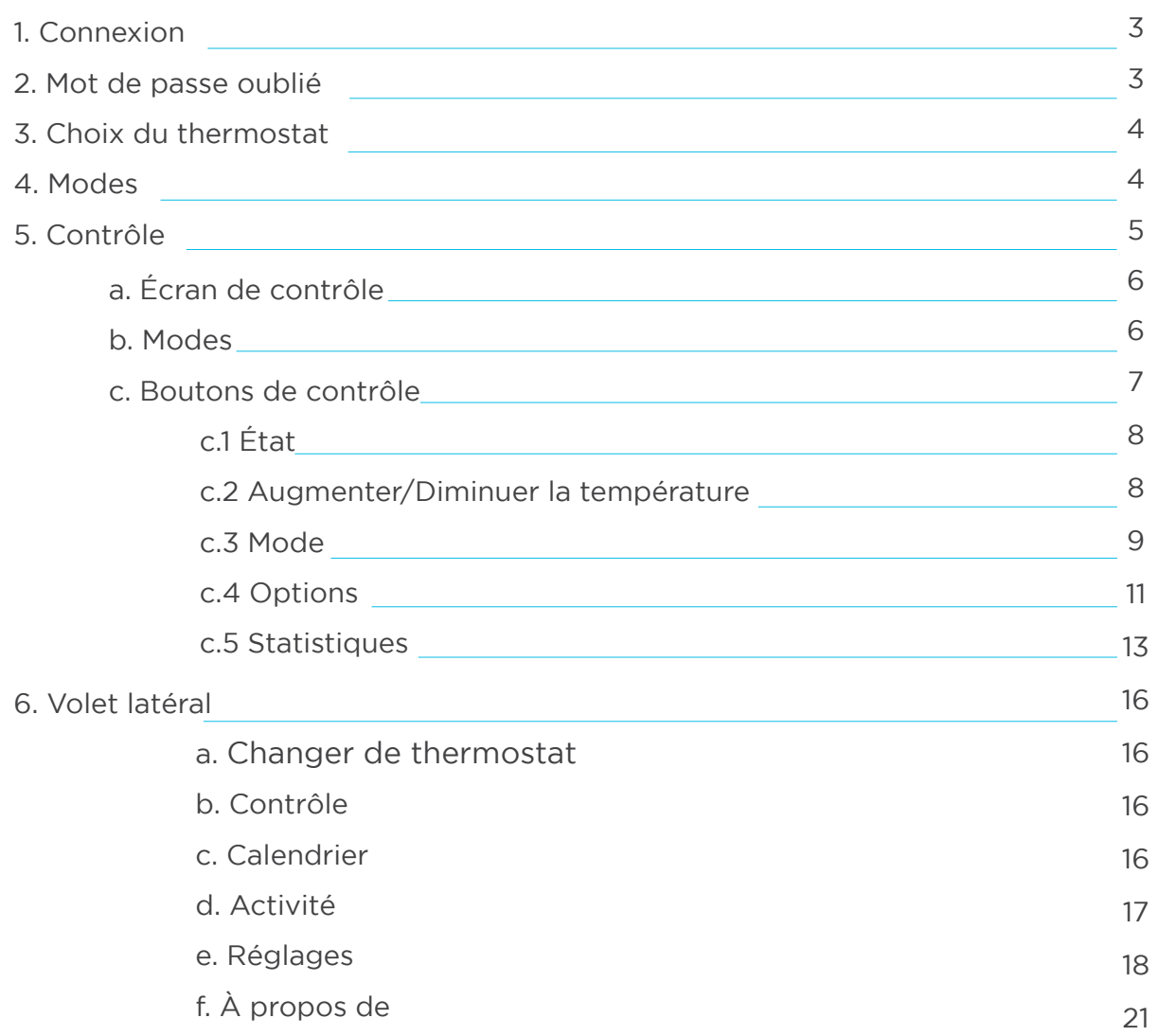

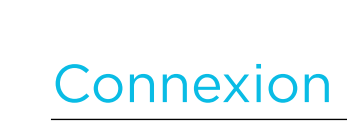

Cet écran permet de saisir l'adresse électronique et le mot de passe avec lesquels vous vous êtes inscrit préalablement dans le thermostat. Si vous choisissez l'option «Mémoriser mes informations», votre nom d'utilisateur ainsi que votre mot de passe seront enregistrés pour votre prochain accès à l'application.

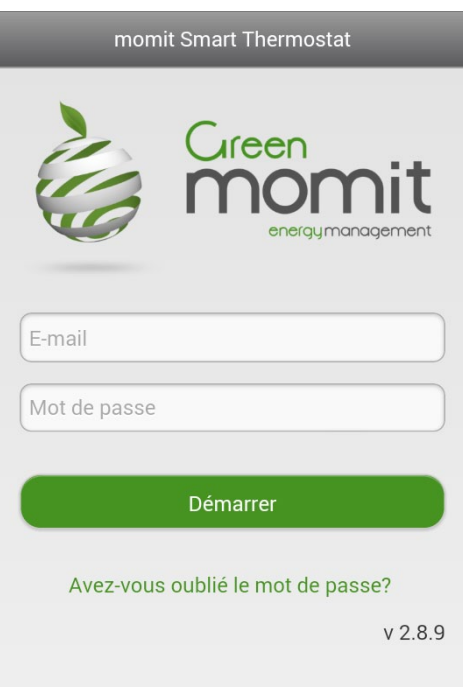

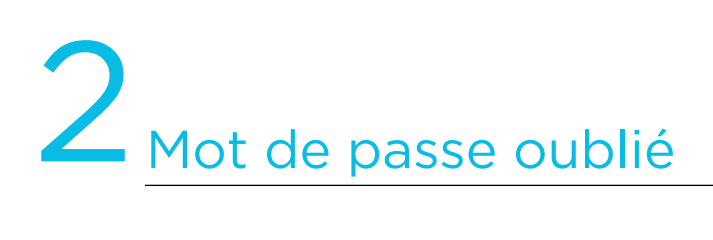

Si vous avez oublié votre mot de passe, vous accédez à l'écran cicontre. Saisissez l'adresse électronique avec laquelle vous êtes inscrit dans le thermostat, puis appuyez sur «Envoi».

Vous recevrez ensuite un message à l'adresse indiquée.

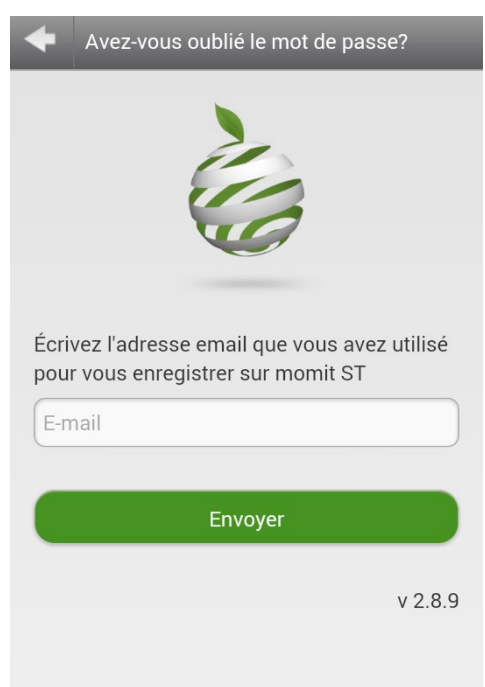

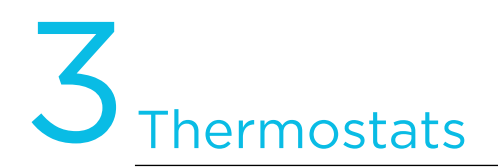

Si vous avez plusieurs thermostats, l'écran suivant s'affiche en accédant à l'application. Il indique tous les dispositifs que vous pouvez contrôler.

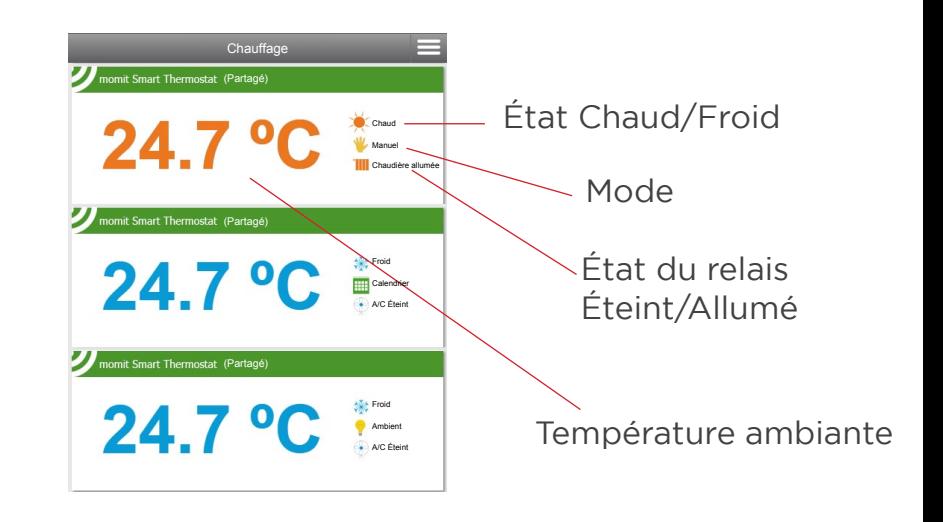

## **Modes**

Le thermostat peut se trouver dans les modes suivants :

- Température de sécurité
- Éteint

– Ambient

- 
- Vacances
- Presence
- Manuel – Calendrier
- 

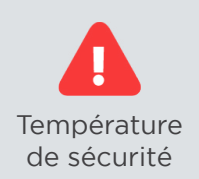

La température est comprise entre 8° et 30° (mode Froid) et entre 15° et 40° (mode Chaud). Si sa valeur est supérieure ou inférieure à ces plages de température, le mode Température de sécurité prend le contrôle en ouvrant ou en fermant le relais pour éviter d'endommager le système. Si nécessaire, ce mode est activé sans tenir compte du mode présent.

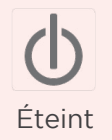

Le mode Éteint est prioritaire sur tous les autres, à l'exception de Température de sécurité. Même si les modes Ambient, Presence ou Vacances sont activés, ils ne peuvent pas agir si ce mode est activé.

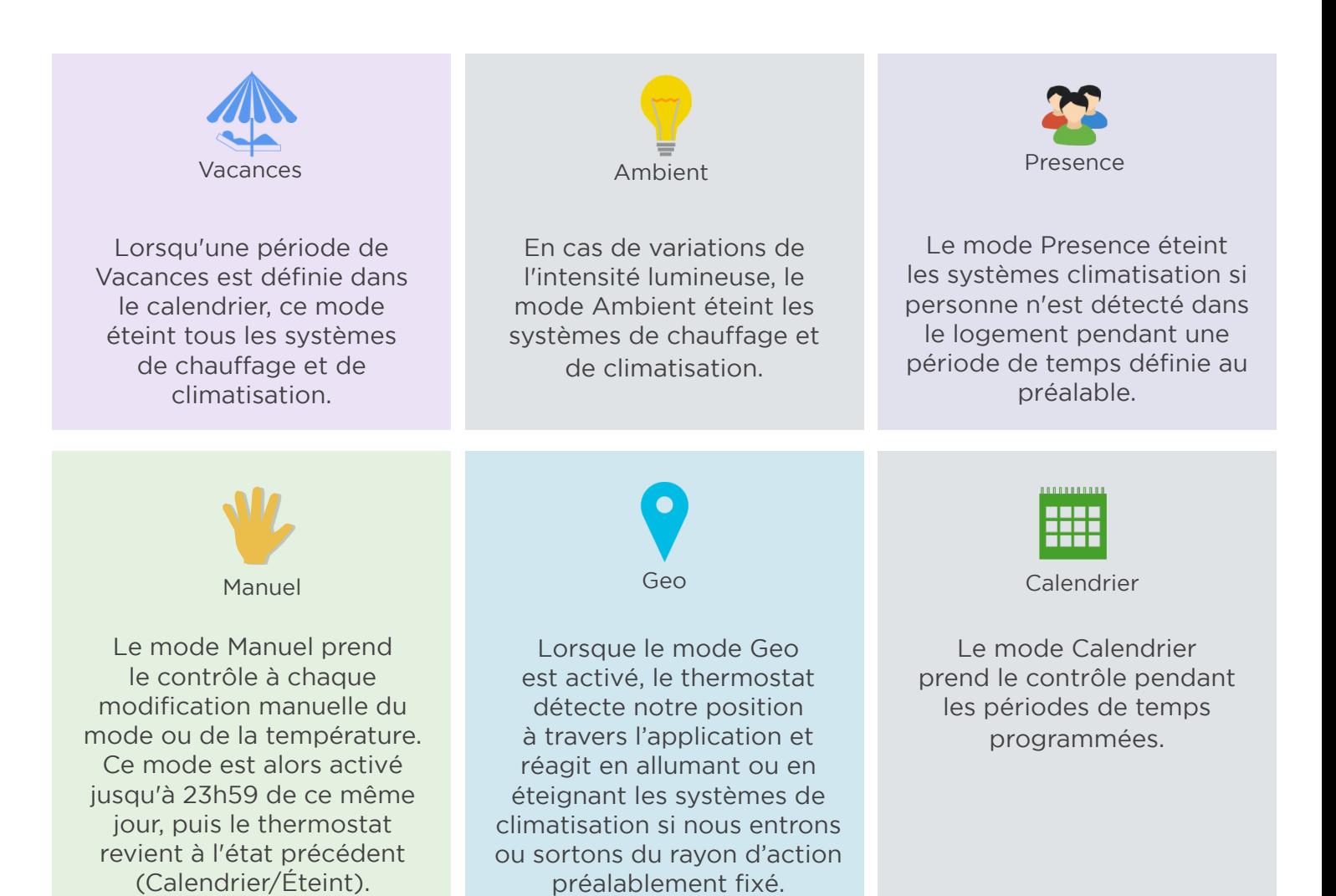

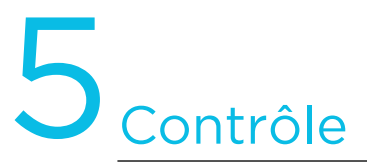

Cet écran affiche les informations complètes de votre thermostat :

- État (Froid ou Chaud)
- Température intérieure
- Mode

Il permet également d'accéder à l'écran Options.

Il donne aussi des informations sur l'humidité et la température, extérieure et intérieure, et les économies réalisées pendant la période définie.

## a. Écran de contrôle

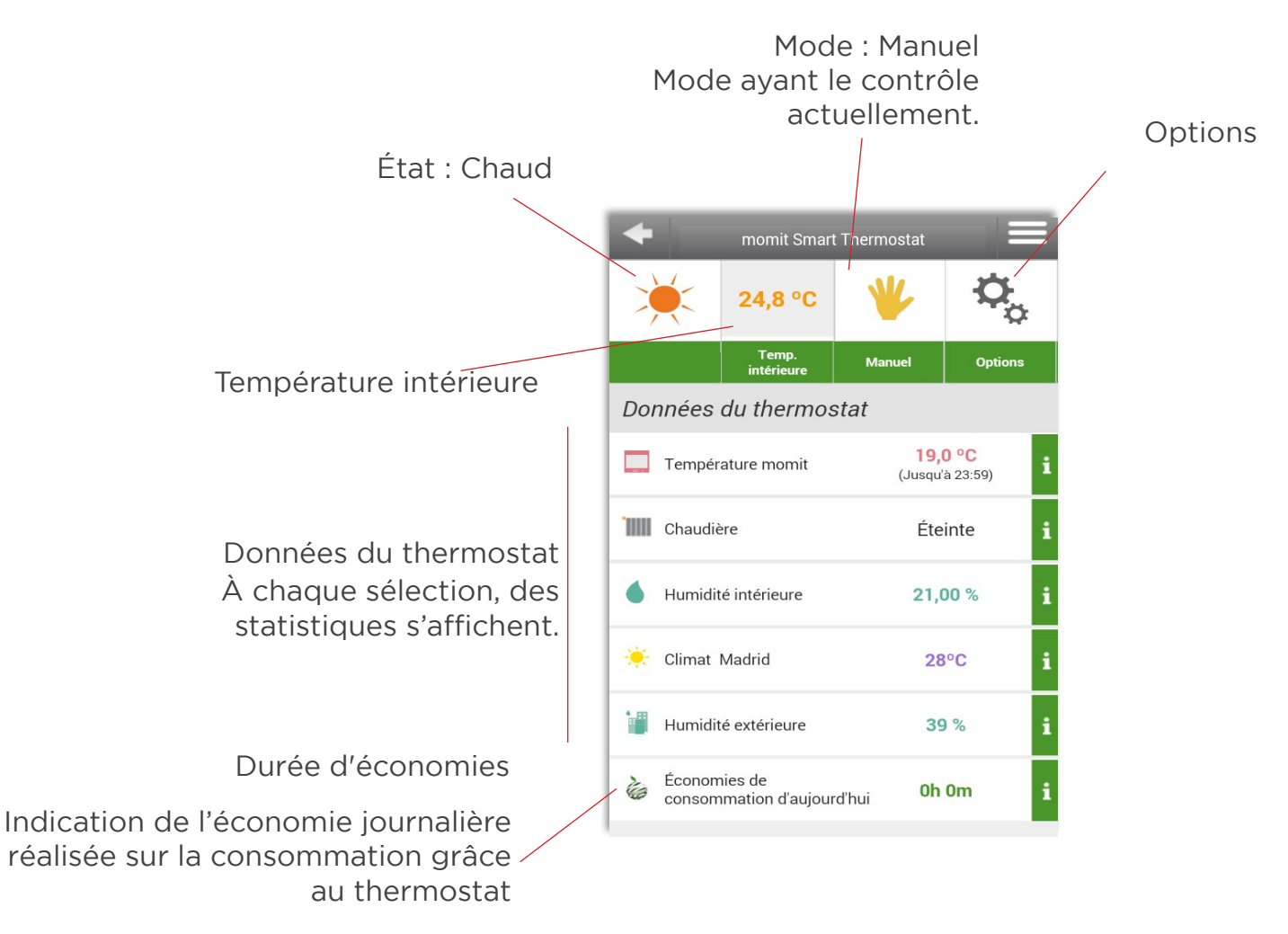

## b. Modes – Affichage sur l'écran de contrôle

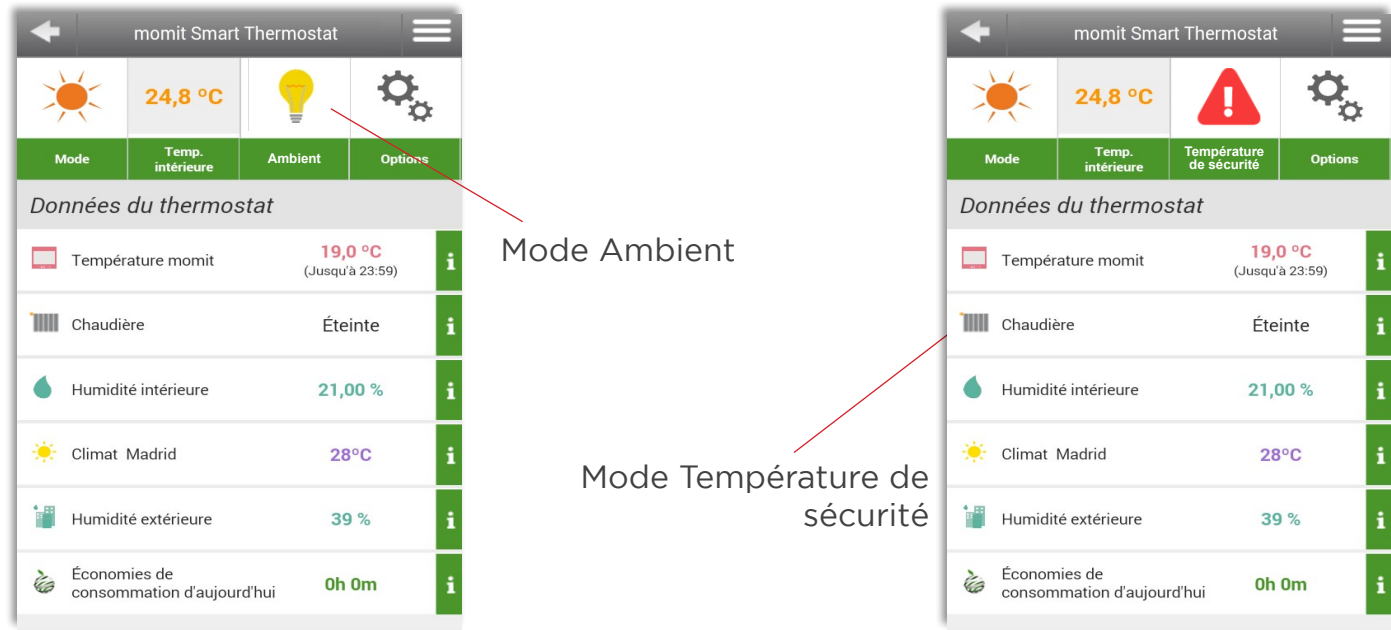

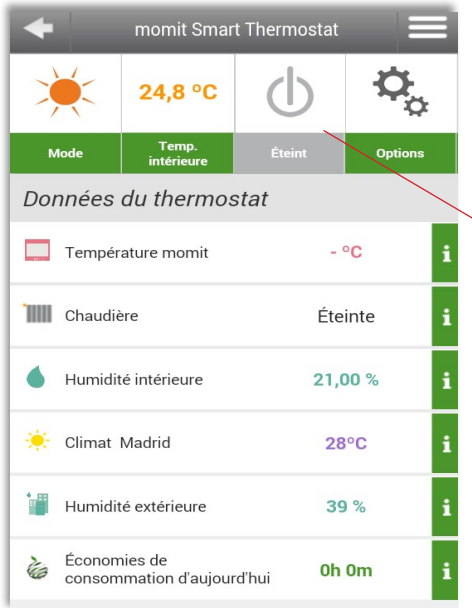

Mode Éteint

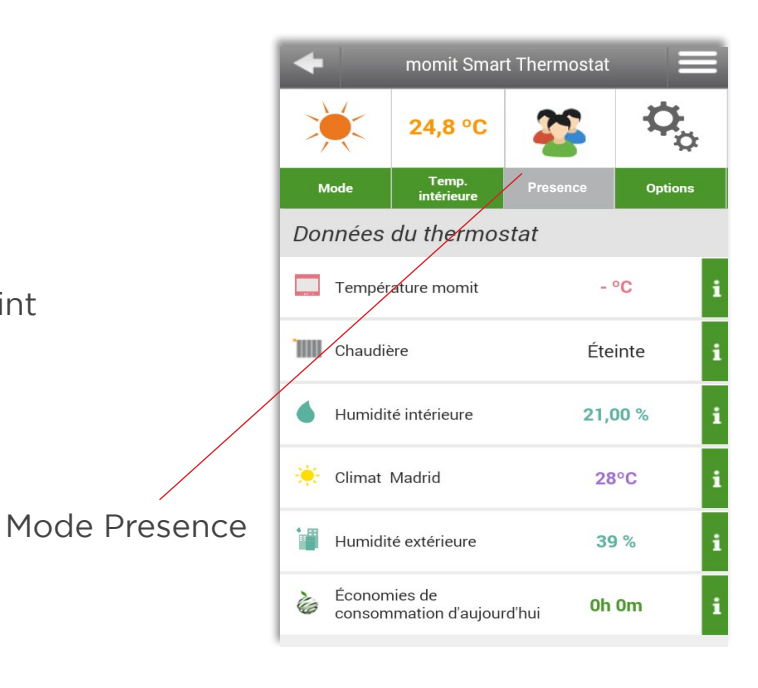

momit Smart Thermostat

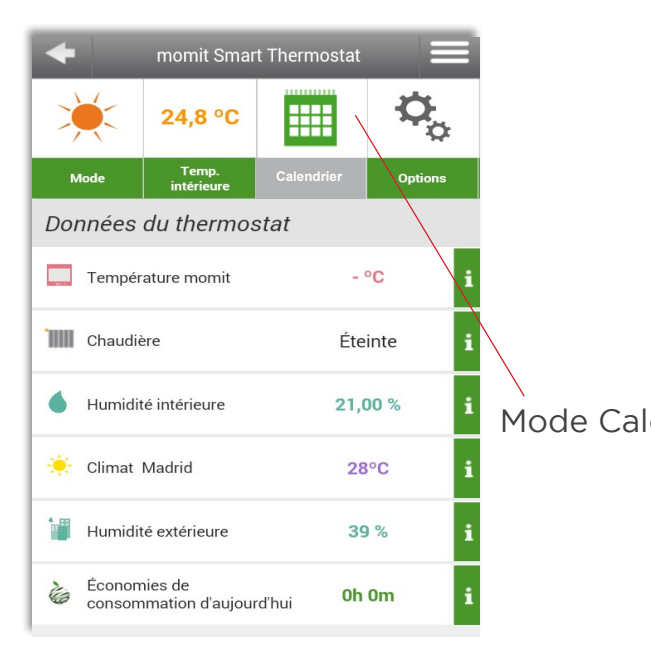

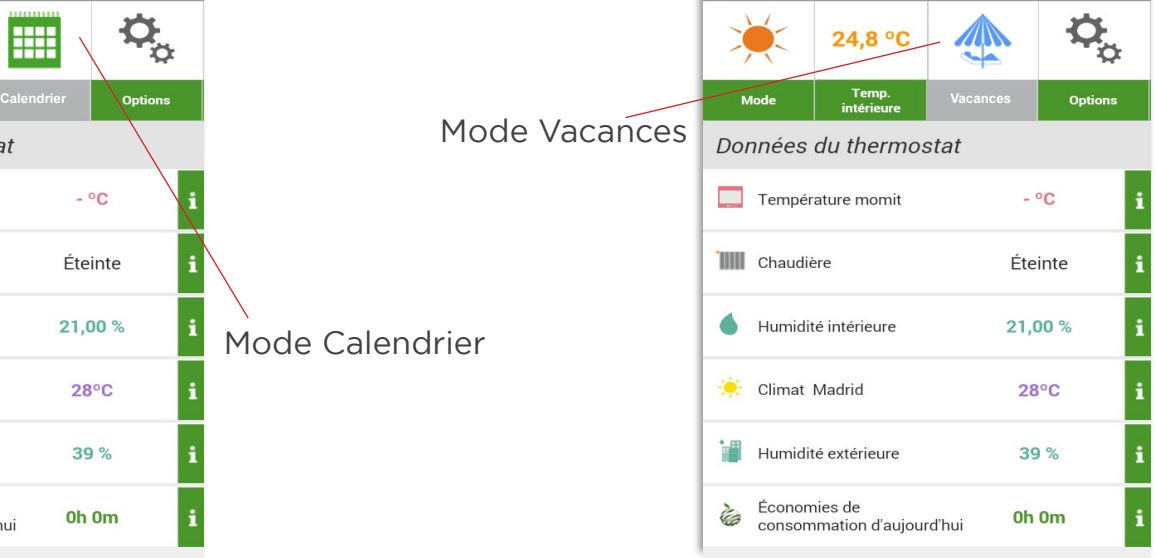

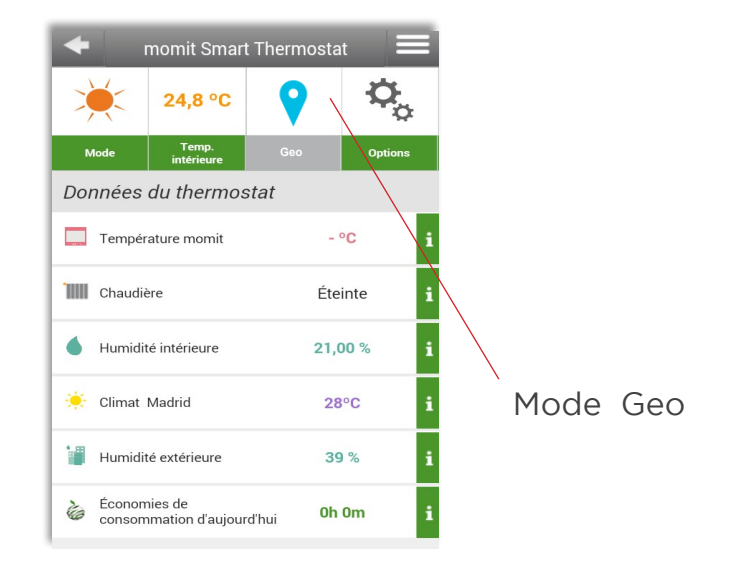

## c. Boutons de contrôle

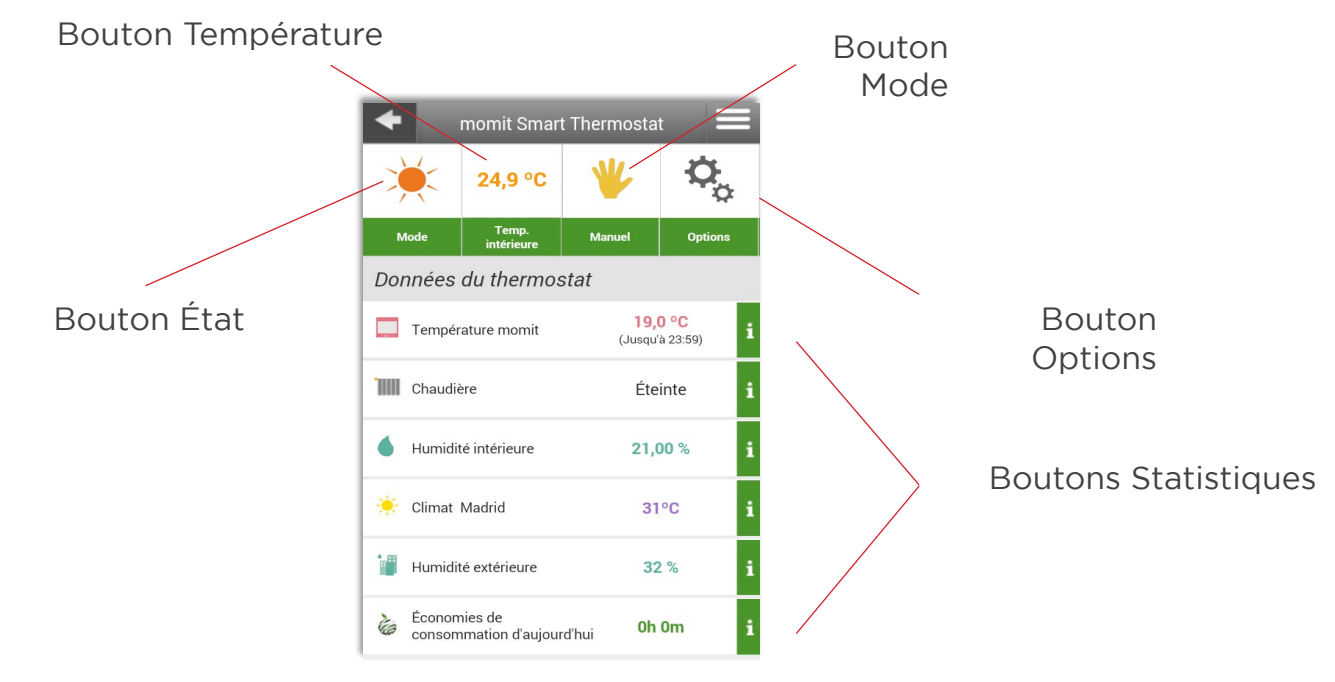

## c.1. État

En appuyant sur le bouton État, le volet suivant s'affiche. Il permet de sélectionner l'état Froid ou Chaud.

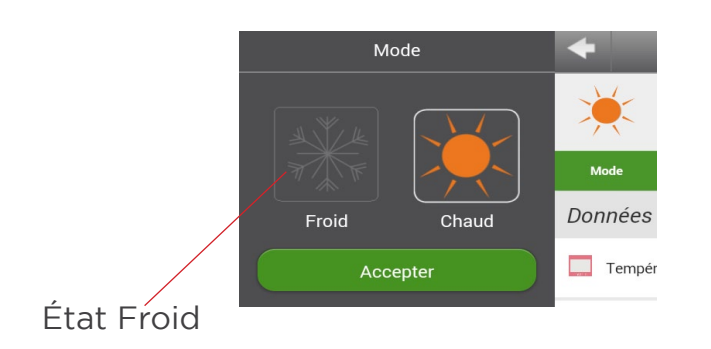

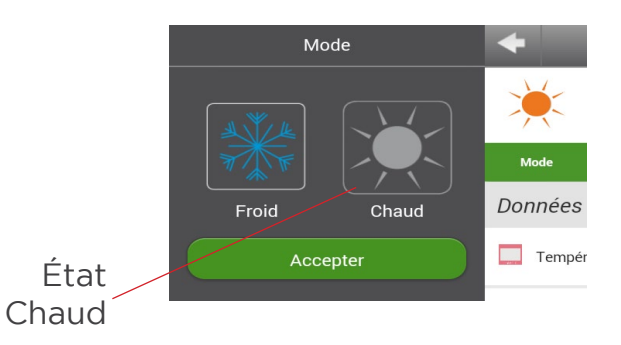

### c.2. Augmenter/Diminuer la température

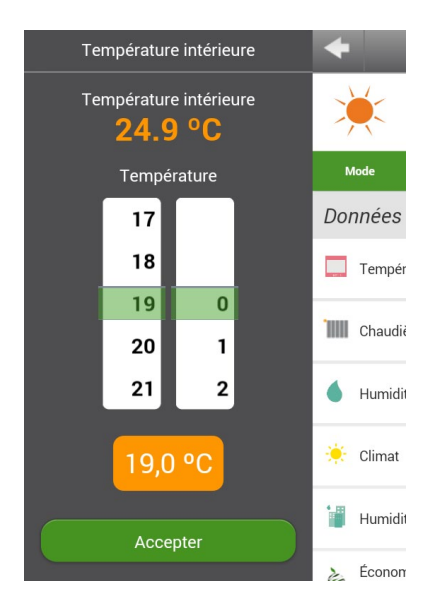

Ce volet permet de modifier manuellement la température en passant automatiquement en mode manuel.

#### c.3. Mode

Ce volet permet de désactiver le mode présent, à l'exception du mode Température de sécurité.

Si le thermostat est en mode Éteint, il repasse à l'état précédent (calendrier, s'il existe une programmation, ou manuel) quand il est rallumé.

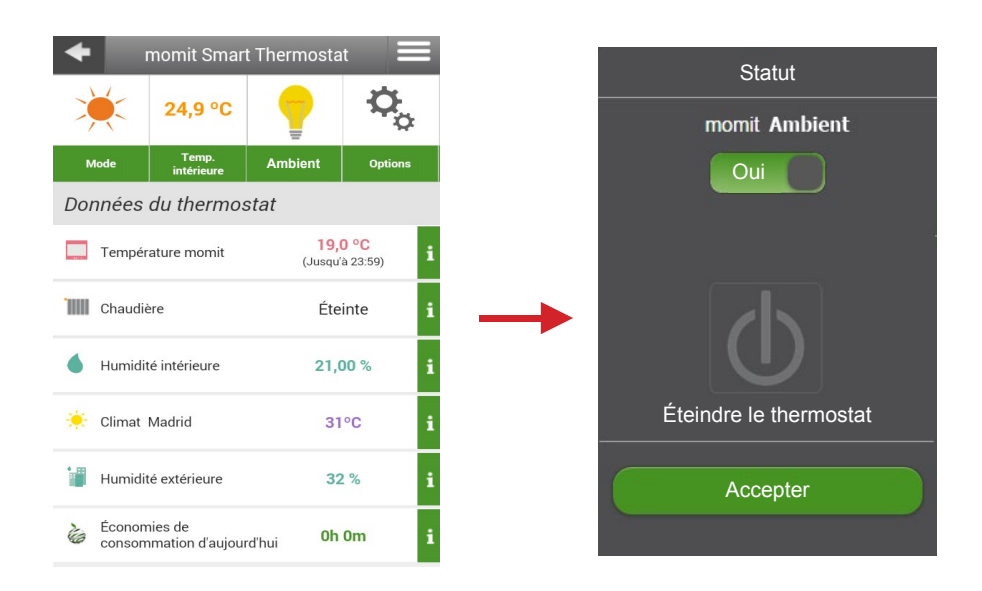

En mode "Ambient", lorsque vous appuyez sur l'icône, un écran s'affiche pour vous permettre de désactiver ce mode et revenir à l'état précédent ou éteindre votre thermostat.

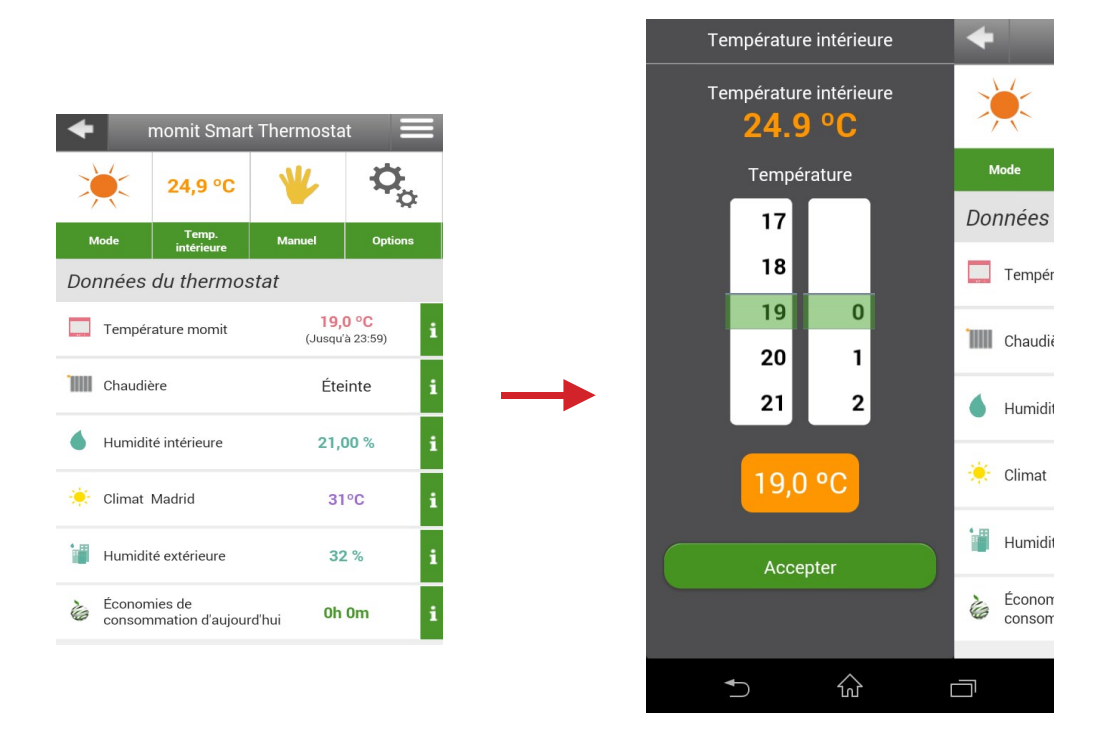

En mode "Manuel", lorsque vous appuyez sur l'icône, un écran s'affiche pour vous permettre de désactiver ce mode et revenir à l'état précédent, éteindre votre thermostat ou reconfigurer une température momit.

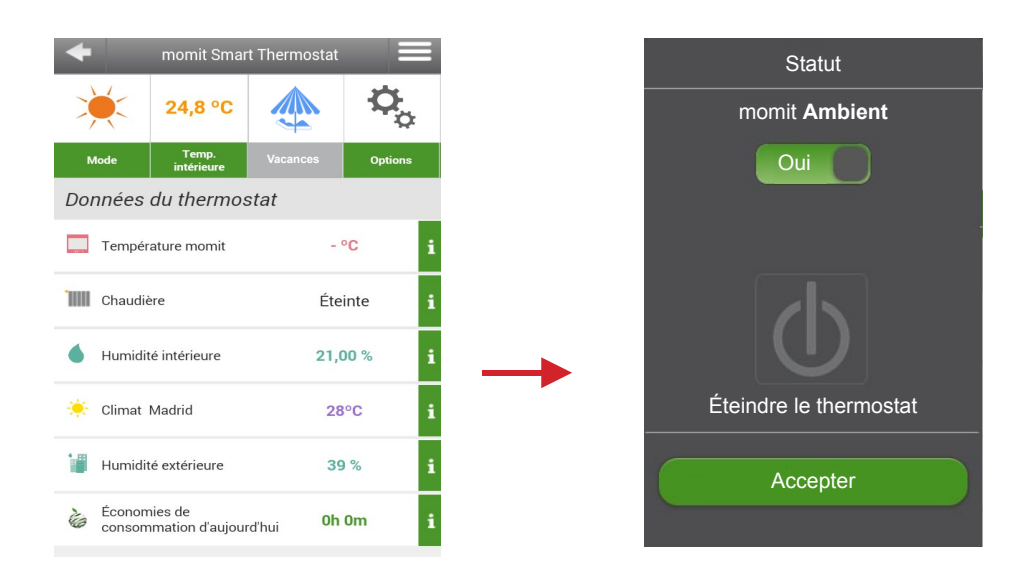

En mode "Vacances", lorsque vous appuyez sur l'icône, un écran s'affiche pour vous permettre de désactiver ce mode et revenir à l'état précédent ou éteindre votre thermostat.

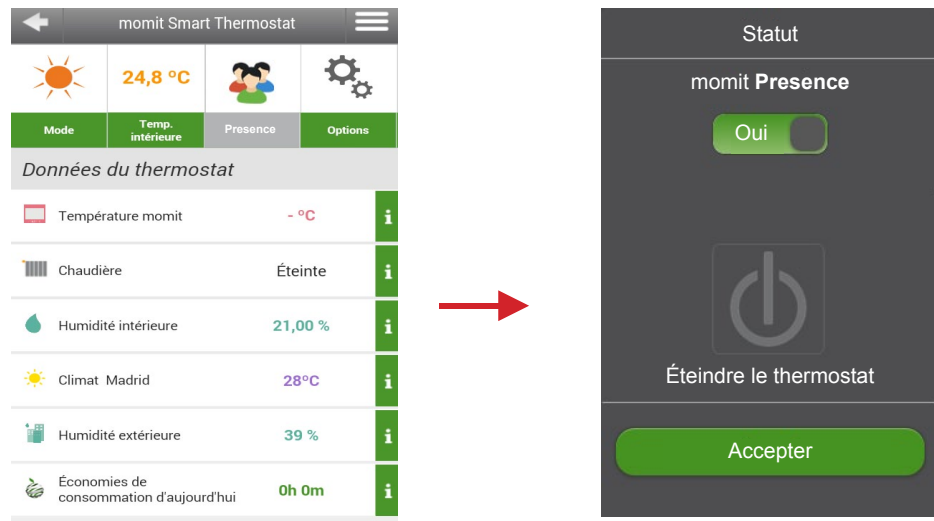

En mode "Presence", lorsque vous appuyez sur l'icône, un écran s'affiche pour vous permettre de désactiver ce mode et revenir à l'état précédent ou éteindre le thermostat.

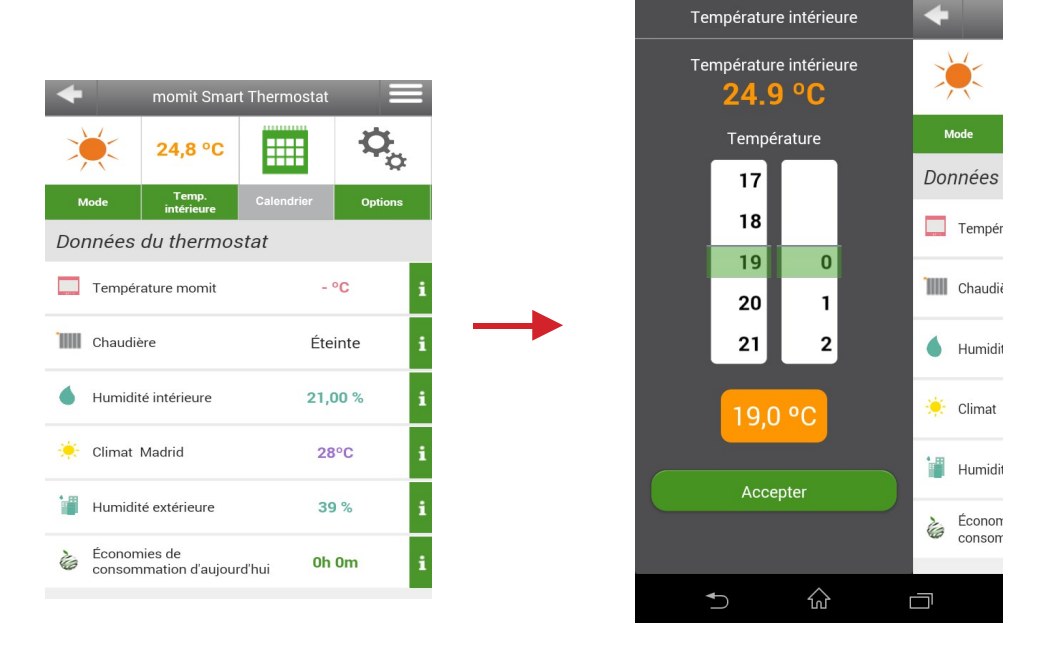

En mode "Calendrier", lorsque vous appuyez sur l'icône, le thermostat considère que vous souhaitez passer en mode manuel et un écran s'affiche pour vous permettre de configurer un écran momit ou bien éteindre votre appareil.

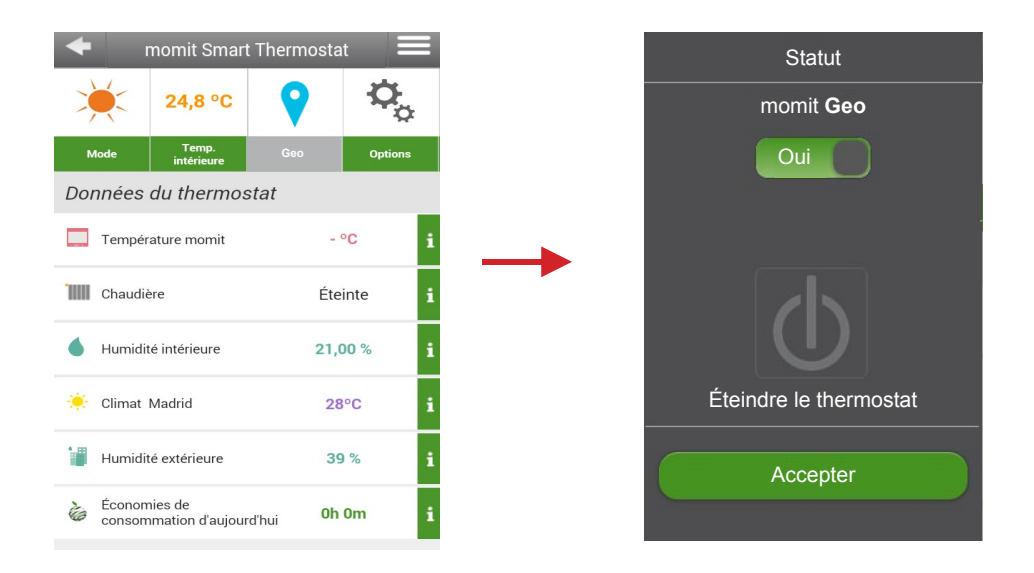

En mode "Geo", lorsque vous appuyez sur l'icône, un écran s'affiche pour vous permettre de désactiver ce mode et revenir à l'état précédent ou éteindre le thermostat.

### c.4. Options

Les options suivantes peuvent être activées ou désactivées:

- Smart: Dans ce mode, le thermostat mémorise automatiquement les routines d'utilisation et modifie sa configuration en conséquence. Ce mode s'active après 3 modifications manuelles pendant une tranche horaire active du calendrier.

Si vous réglez 3 lundis consécutifs la température à 21,5° à 19h et qu'une tranche horaire de calendrier était active à cette heure-là, celle-ci est modifiée en conséquence et le thermostat modifie automatiquement sa configuration tous les lundis à la même heure.

- Presence: Désactive le système de climatisation si le thermostat ne détecte aucune présence dans l'intervalle de temps configuré et le mode précédent est maintenu en veille jusqu'à ce qu'une nouvelle présence soit détectée. Pour activer le mode, l'appareil demande d'introduire le temps que vous souhaitez configurer. Le mode Presence s'active dans le mode Manuel ou Calendrier, mais ne change pas la programmation/température momit si une présence est à nouveau détectée dans ce mode.

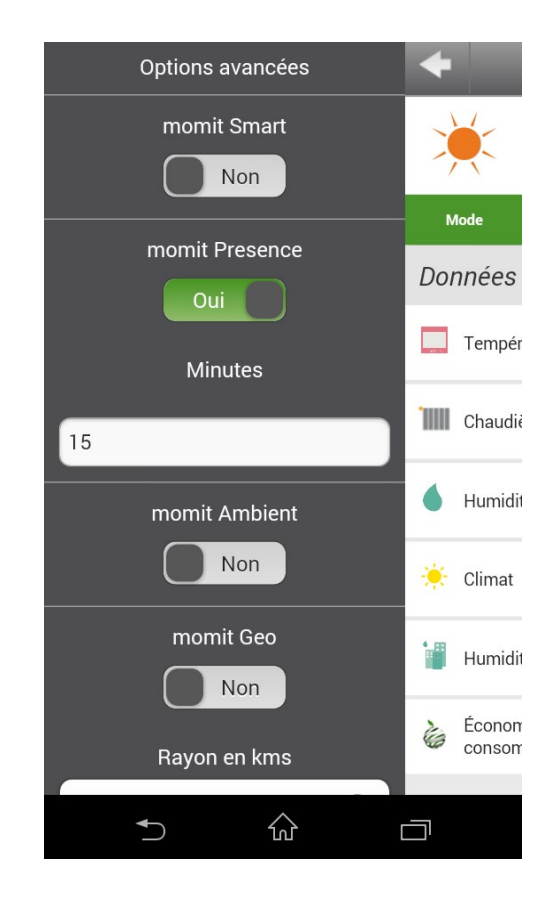

- Ambient: Désactive le système de climatisation si le thermostat détecte un niveau de luminosité inférieur à 30 % d'une gamme de luminosité générale. Toutes les mesures et l'activation de ce mode se font uniquement entre 1 h 00 et 6 h 00 du matin. De plus, si dans cette plage horaire le thermostat détecte une augmentation ponctuelle de la luminosité ou une présence prolongée, il ne revient pas au mode précédent tant que l'augmentation de luminosité ou la détection de présence ne dépasse pas les 5 minutes. - Geo: Desactiva el sistema de climatización si el termostato detecta que todos las personas invitadas a gestionar el termostato, se encuentran fuera del radio de acción definido por el usuario.

Para activarlo es necesario tener completo el campo "Dirección" en la pestaña "General" del menú Configuración, así como completar el radio de acción en kilómetros a las que quiere que empiece a funcionar esta configuración.

- Standby: Si le thermostat est inactif pendant 1 minute, ce mode éteint l'écran et passe en mode économie d'énergie.

- Hystérésis: Determina la diferencia de temperatura que debe existir entre la temperatura ambiente y la temperatura momit para volver a conectar el sistema de climatización. En estado calor, la histéresis marcará los ºC que puede bajar la temperatura ambiente para conectar de nuevo la calefacción y, en estado frío, marcará los ºC que puede subir la temperatura ambiente para conectar el sistema de refrigeración.

Por ejemplo, si tenemos una histéresis de 0,5º y la temperatura momit que se ha fijado es de 21,5º en estado calor, la caldera estará encendida hasta llegar a 21,5º, y en este momento se apagará. Cuando la temperatura baje a 21º (0,5º menos que la temperatura objetivo), la caldera volverá a encenderse para alcanzar de nuevo la temperatura deseada (21,5º).

- Calibrage : En raison de perturbations, comme des sources de chaleur intense, la température peut subir des variations. Cette option permet de calibrer le thermostat afin de neutraliser cet effet. Le calibrage peut être configuré entre –9,9° et 9,9°.

### c.5. Statistiques

À travers l'écran de commande, vous pouvez accéder aux statistiques de toutes les données du thermostat:

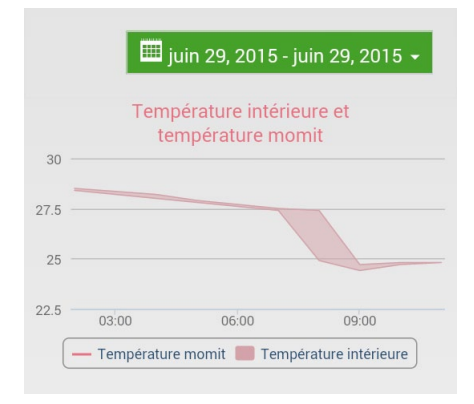

Température intérieure et température momit

#### Température intérieure et température momit

#### **Consultation d'aujourd'hui/hier (1 jour)**

-Température momit obtenue toutes les 60 minutes (24 mesures par jour). Une donnée par heure; représentée à travers une ligne si une température momit est établie. Si aucune température momit n'est définie, elle ne sera pas représentée.

-Température intérieure maximale et minimale toutes les 60 minutes (24 mesures par jour). Deux données par heure; représentées par une zone grisée.

#### **Consultation de la dernière semaine / du dernier mois**

-Température momit moyenne obtenue chaque jour. Une donnée par jour; représentée à travers une ligne si une température momit est établie. Si aucune température momit n'est définie, elle ne sera pas représentée. -Température intérieure maximale et minimale chaque jour. Deux données par jour; représentées par une zone grisée.

#### **Consultation des trois derniers mois / de la dernière année**

-Température momit moyenne obtenue chaque mois. Une donnée par mois ; représentée à travers une ligne si une température momit est établie. Si aucune température momit n'est définie, elle ne sera pas représentée. -Température intérieure maximale et minimale chaque mois. Deux données par mois; représentées par une zone grisée.

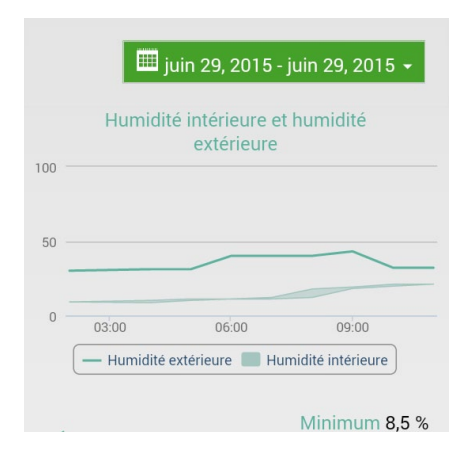

#### Humidité intérieure et extérieure

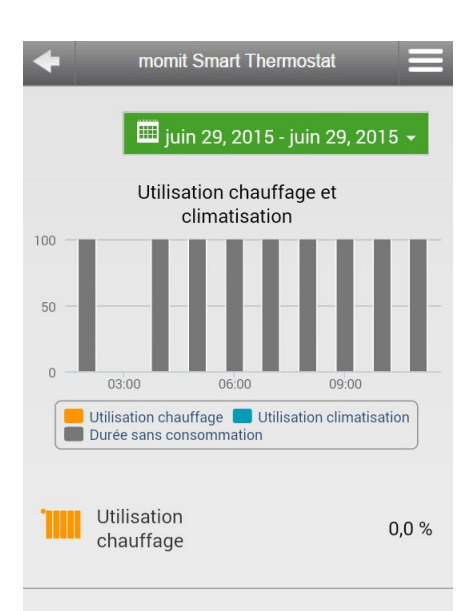

#### Utilisation chauffage et climatisation

#### Humidité intérieure et extérieure (humidité relative, %)

#### **Consultation d'aujourd'hui/hier (1 jour)**

-Humidité extérieure obtenue toutes les 60 minutes (24 mesures par jour). Une donnée par heure ; représentée à travers une ligne.

-Humidité intérieure maximale et minimale toutes les 60 minutes (24 mesures par jour). Deux données par heure ; représentées par une zone grisée.

#### **Consultation de la dernière semaine / du dernier mois**

-Humidité extérieure moyenne obtenue chaque jour. Une donnée par jour ; représentée à travers une ligne. -Humidité intérieure maximale et minimale chaque jour. Deux données par jour ; représentées par une zone grisée.

#### **Consultation des trois derniers mois / de la dernière année**

-Humidité extérieure moyenne obtenue chaque mois. Une donnée par mois ; représentée à travers une ligne. -Humidité intérieure maximale et minimale chaque mois. Deux données par mois ; représentées par une zone grisée.

#### Utilisation du chauffage et de la climatisation

Consultation d'aujourd'hui/hier (1 jour) :

- Pourcentage de temps où le relais s'est trouvé en mode chauffage/climatisation activé ou désactivé, représenté par heures. (Ce graphique ne représente pas le temps où le mode chauffage/climatisation était activé, mais le temps où le relais ou le système de climatisation était allumé).

Consultation de la dernière semaine / du dernier mois : - Pourcentage de temps où le relais s'est trouvé en mode chauffage/climatisation activé ou désactivé, représenté par jours. (Ce graphique ne représente pas le temps où le mode chauffage/climatisation était activé, mais le temps où le relais ou le système de climatisation était allumé).

Consultation des trois derniers mois / de la dernière année :

- Pourcentage de temps où le relais s'est trouvé en mode chauffage/climatisation activé ou désactivé, représenté par mois. (Ce graphique ne représente pas le temps où le mode chauffage/climatisation était activé, mais le temps où le relais ou le système de climatisation était allumé).

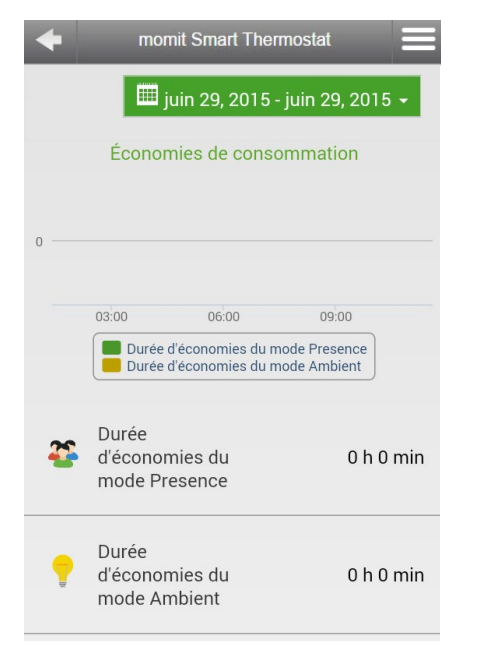

#### Économies de consommation

#### Consommation économisée

Consultation d'aujourd'hui/hier (1 jour) : - Intervalle de temps en heures et minutes où le mode Presence et/ou Ambient a été activé, représenté par heures.

Consultation de la dernière semaine / du dernier mois : - Intervalle de temps en heures et minutes où le mode Presence et/ou Ambient a été activé, représenté par jours.

Consultation des trois derniers mois / de la dernière année : - Intervalle de temps en heures et minutes où le mode Presence et/ou Ambient a été activé, représenté par mois.

## c.6

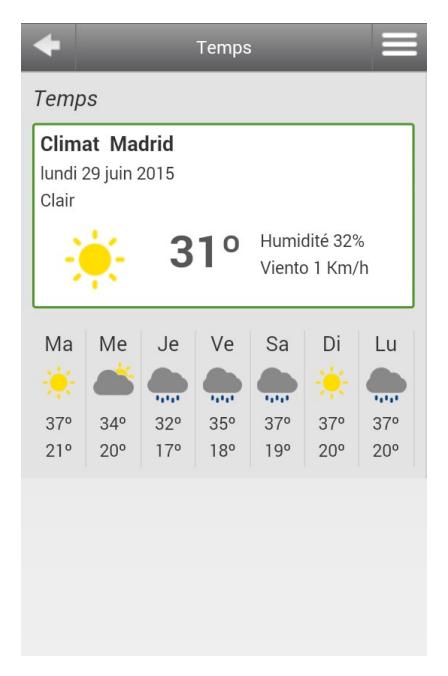

#### **Prévisions météorologiques**

Prévision de la météo dans votre ville et en temps réel - Type de temps, température actuelle, humidité et vitesse du vent

Prévisions pour les 7 prochains jours

- Prévision météo de chaque jour
- Température maximum et minimum de chaque jour

Previsión meteorológica

# Volet latéral

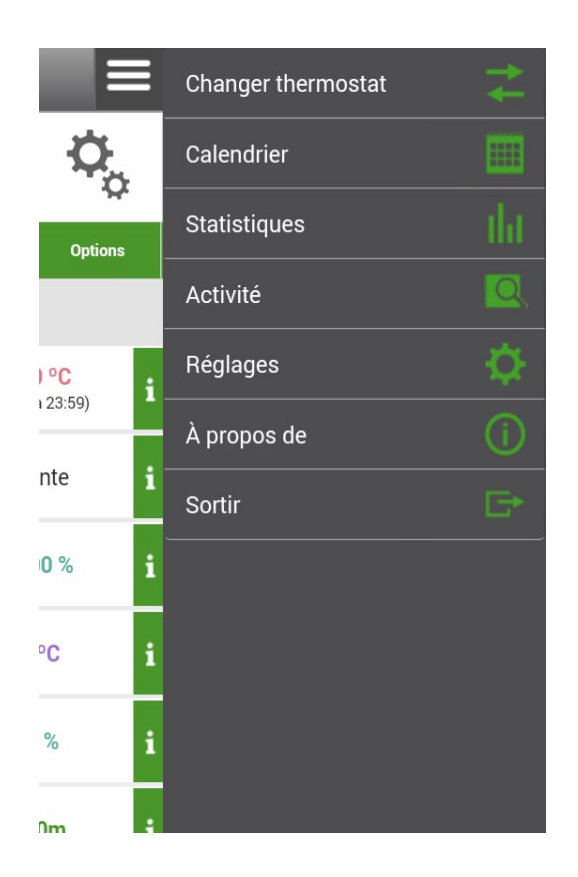

- a. Changer de thermostat
- b. Contrôle
- c. Calendrier
- d. Activité
- e. Réglages
- f. À propos de
- g. Sortir

## c. Calendrier

Le calendrier offre une vue d'ensemble des programmations qui ont été créées.

Il affiche les jours de la semaine en partie supérieure et les 24 heures de la journée à gauche. L'intervalle programmé est affiché sous forme d'un encadré blanc qui s'étend depuis l'heure de début jusqu'à l'heure de fin, le jour sélectionné.

Les programmations peuvent être définies par intervalles de 15 minutes. Il est donc impossible de programmer 21° pendant seulement 10 minutes, car la durée minimale est de 15 minutes.

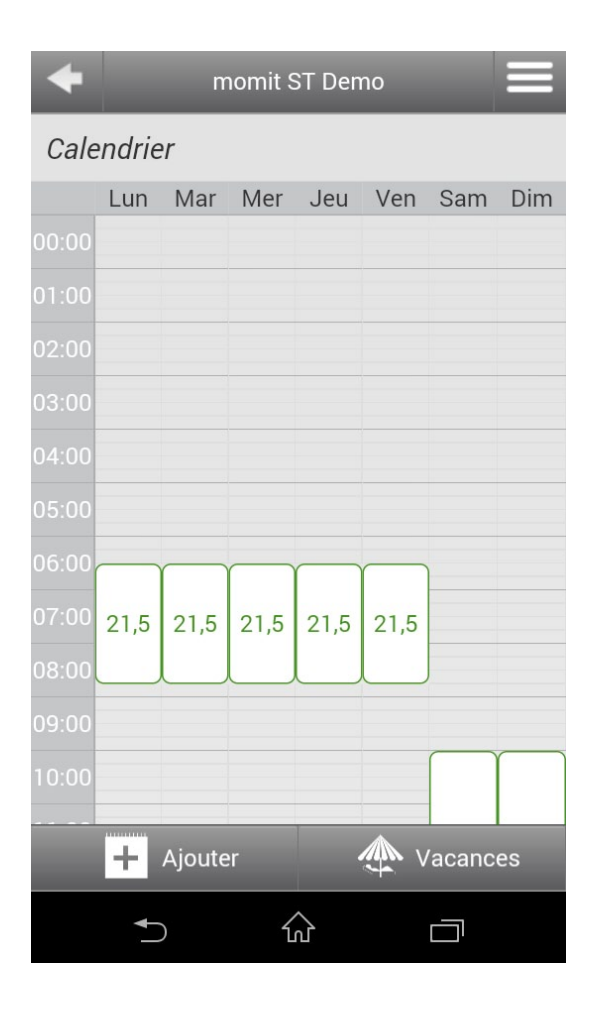

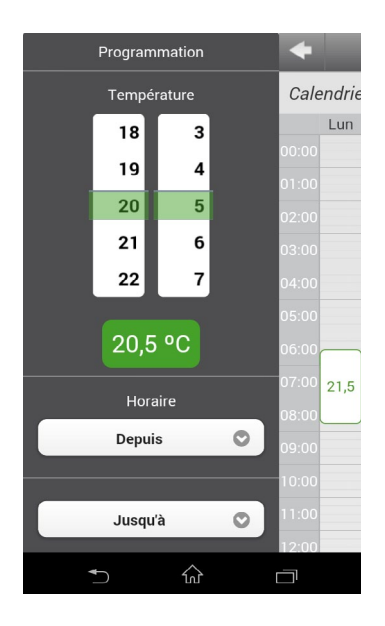

**Nouvelle programmation :** Il est très facile de définir une nouvelle programmation. Choisissez la température souhaitée, la tranche horaire et les jours pendant lesquels vous souhaitez appliquer cette programmation.

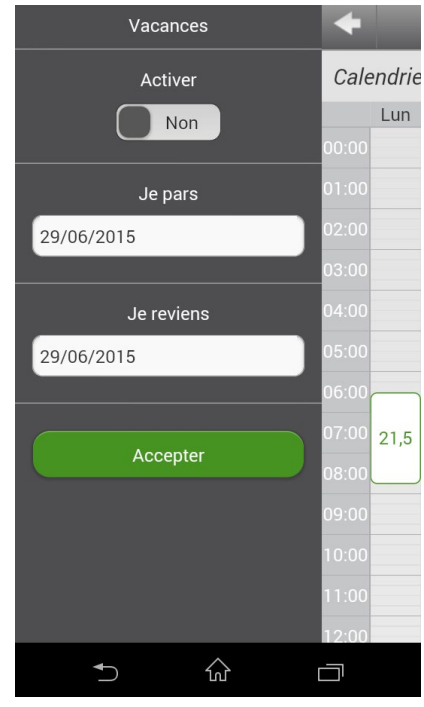

**Vacances** : Établissez une période de vacances pendant laquelle le thermostat éteint les systèmes de chauffage et de climatisation.

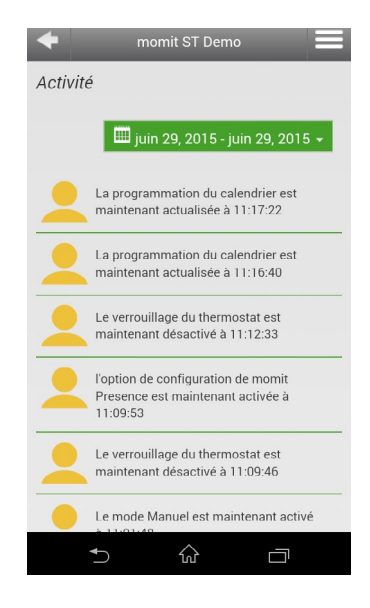

## d. Activité

Toute votre activité est consignée dans cette section. Vous pouvez donc connaître exactement toutes vos interventions.

## e. Configuration

- e.1 Générale e.2 Mon compte e.3 Affichages e.4 Changer le mot de passe e.5 Informations techniques
- e.6 Invitations

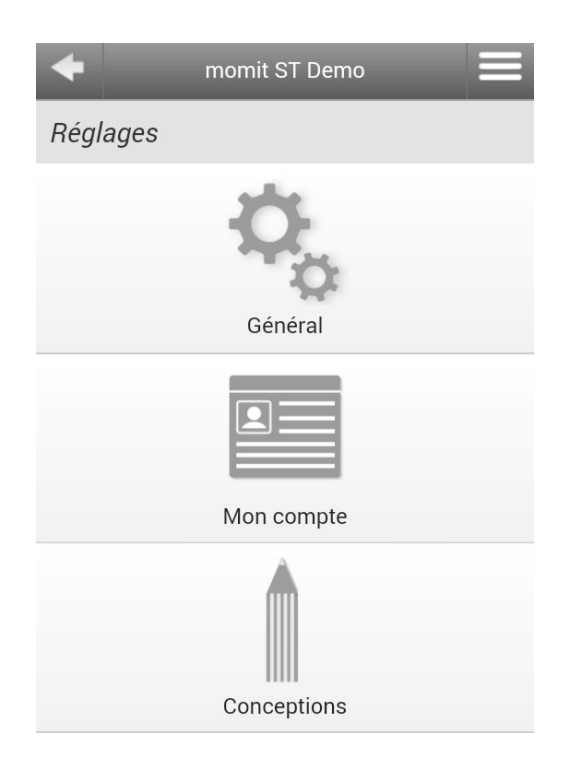

#### e.1 Générale

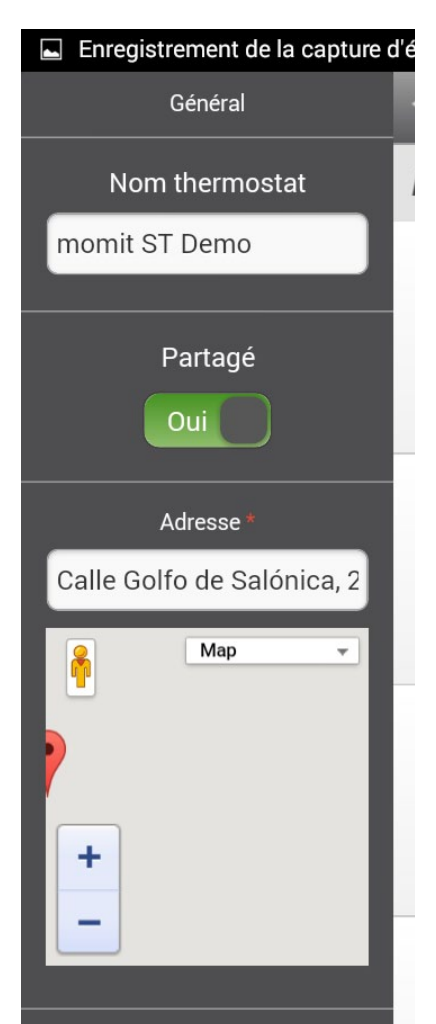

**– Nom du thermostat:** Choisissez un nom pour votre momit Smart Thermostat.

**– Activer ou désactiver les alarmes:**  Avec cette option, vous pouvez recevoir des alertes par e-mail en cas de défaillance du système de connectivité.

**– Partager le thermostat:** Activez l'option Partager le thermostat pour qu'une autre personne puisse contrôler le thermostat avec une adresse électronique différente.

**– Adresse:** introduisez dans ce champ l'adresse de votre domicile pour que le mode Geo puisse fonctionner, ainsi que pour augmenter la précision de la prédiction météorologique.

## e.2 Mon compte e.2 Mon compte e.3 Affichages

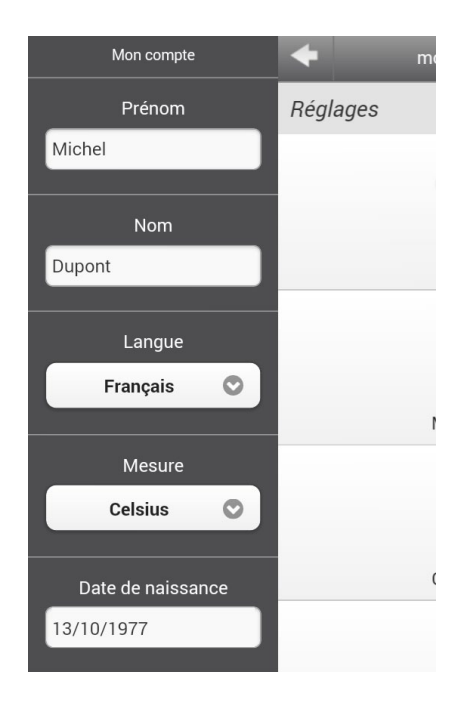

– Prénom

– Nom

– Langue: sélectionnez l'une des 6 langues affichées.

– Unité de mesure: sélectionnez entre °C ou °F pour afficher la température de votre logement.

- Date de naissance
- Sexe

**2**

**5**

– Téléphone

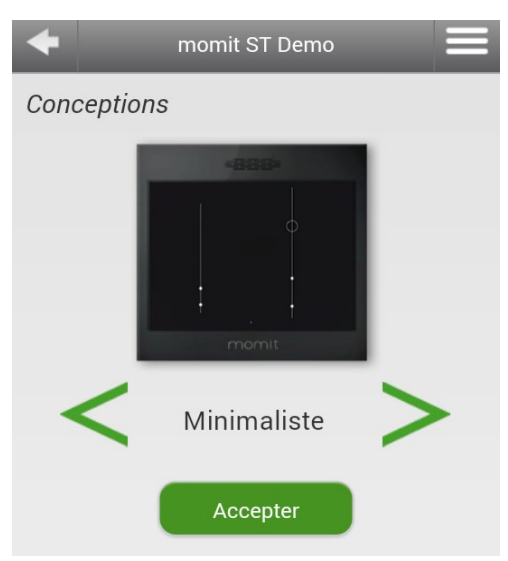

Sélectionnez l'un des 6 affichages de la température:

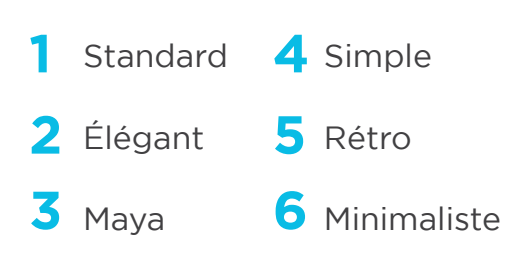

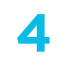

**1**

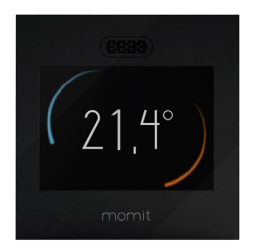

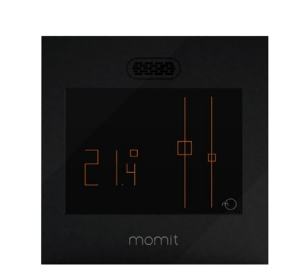

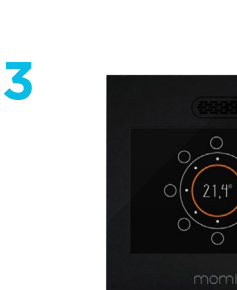

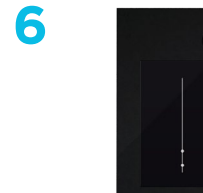

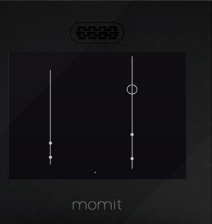

#### e.4 Changer le mot de passe:

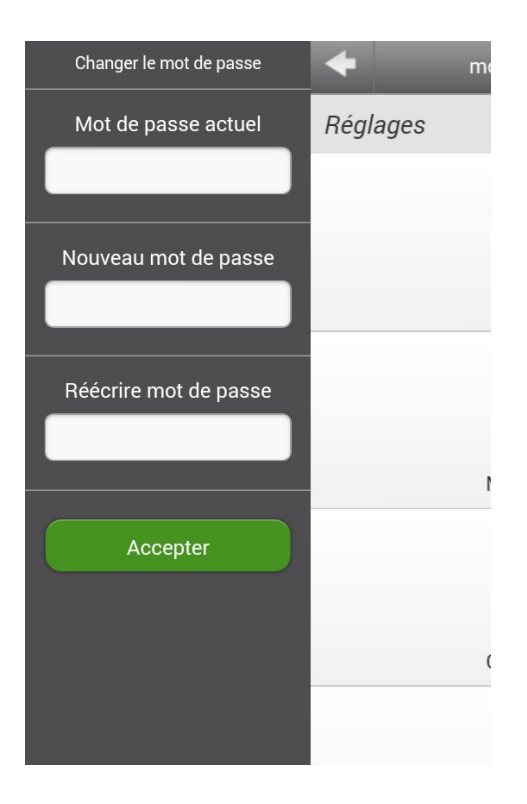

Pour changer de mot de passe, il suffit :

- de saisir le mot de passe actuel
- de saisir le nouveau mot de passe
- de saisir à nouveau le mot de passe

#### e.5 Informations techniques

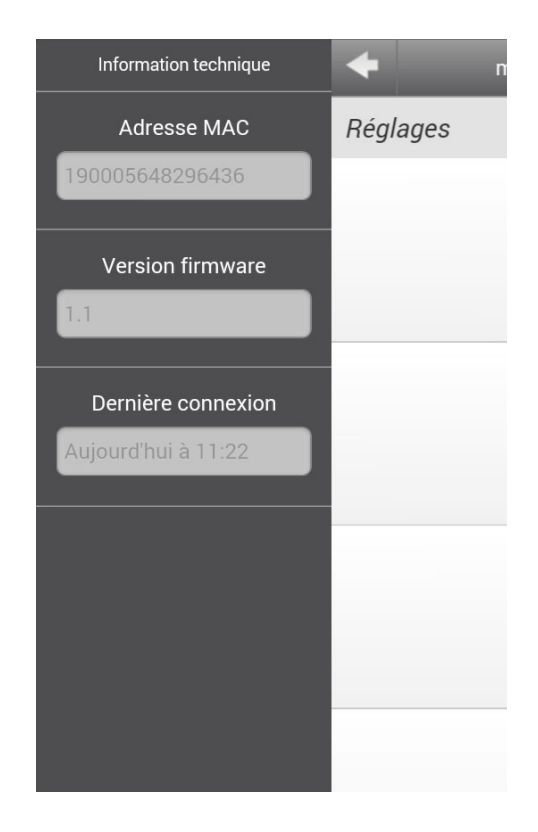

 – Adresse MAC – Version firmware – Dernière connexion

#### e.6 Invitation

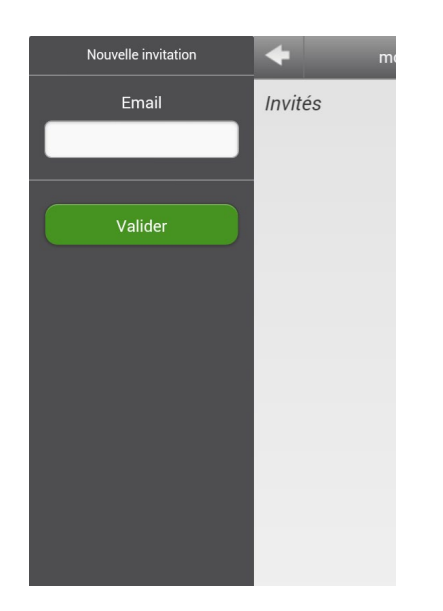

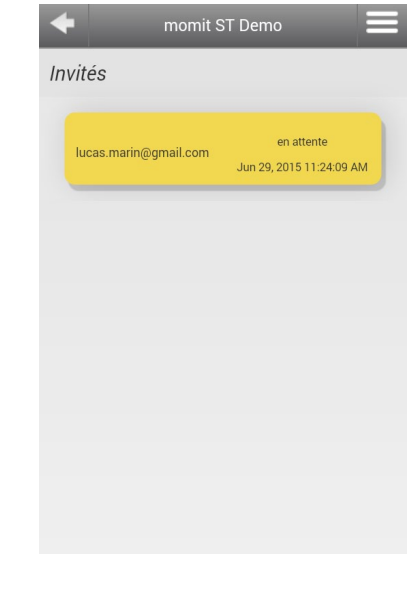

Pour que votre adresse électronique et votre mot de passe ne puissent être utilisés que par vous, vous avez la possibilité d'inviter un autre utilisateur. Ainsi, d'autres personnes peuvent contrôler votre thermostat avec une autre adresse électronique et un autre mot de passe.

Pour ceci, saisissez l'adresse électronique de la personne que vous souhaitez inviter. Cette personne recevra un e-mail avec toutes les indications de la procédure à suivre pour contrôler votre momit Smart Thermostat.

## f À propos de

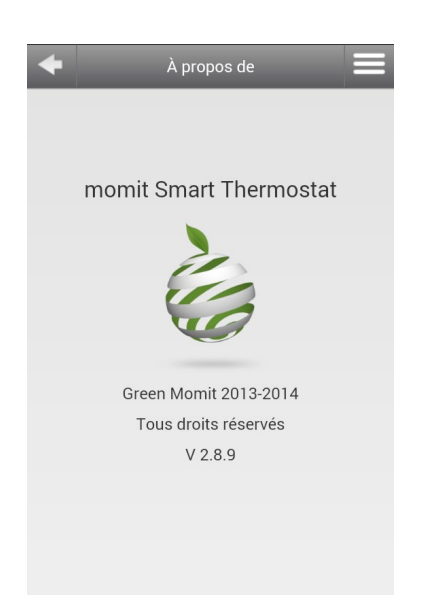

momit Smart Thermostat Green momit 2013/2014 Tous droits réservés Version 2.0

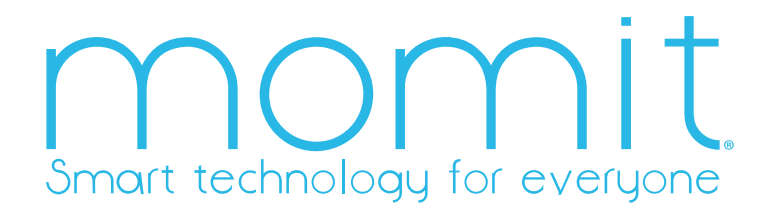

www.momit.com